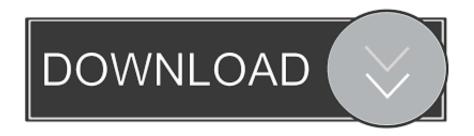

## Ms Rdc For Mac

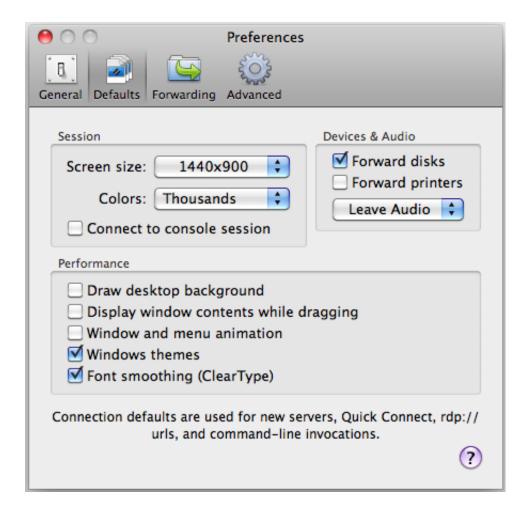

Ms Rdc For Mac

1/3

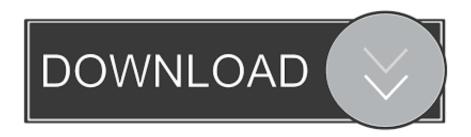

2/3

Features and Highlights Access to remote resources through the Remote Desktop Gateway. You can manually delete all the accompanying components as well, but it would be better to run the specialized uninstaller to fully remove the application alone with its bundled software or associated items. Any time you change your mind and wanna undo the deletion of apps or files, just right click the item in the Trash and select Put Back option. Warming: It is important to point out that, emptying the Trash will instantly wipe off Microsoft Remote Desktop as well as other files you've thrown into the Trash, and that this act is irrevocable, so make sure you haven't mistakenly deleted anything before emptying the Trash.

Select the [uninstaller] in the package and double click to run it Follow the onscreen prompts to complete the uninstalling process.. In any case you cannot move Microsoft Remote Desktop to the Trash or empty the Trash, try holding the Option key as you choose Empty Trash from the Finder menu, or reboot your Mac and try it again later.. Also, you can access the Activity Monitor (located in /Applications/Utilities/ folder), and see if there is any background process pertaining to the app.. Some apps installed using the Mac package installer will prompt you for a password when you try to move it to the Trash.. In normal cases Mac users just need to simply drag and drop the target app to the Trash and then empty the Trash to perform the standard uninstallation.

Generally speaking, most Mac applications are separate bundles that contain the executable and any associated resources for the app, and therefore users can easily remove any unwanted software (if they are installed properly) from their Macs.. Most 3rd party apps can be smoothly uninstalled in that way, but you cannot delete built-in apps by doing this.. I'm looking for a way to download the new MS RDP client for Mac from outside the App Store.

Click and hold Microsoft Remote Desktop icon with your mouse button until it starts to wiggle.. Right click the Trash icon and select Empty Trash option to start the uninstall This drag-to-delete method works in all versions of Mac OS X.

For some novice users, they may have no idea how to remove Microsoft Remote Desktop in a proper way.. Even for the experienced users, they may also get lost when trying to uninstall a problematic, stubborn or even malicious application.. These vestiges can be very small in size, thus leaving them alone may not affect your Mac performance, yet they can also be a large chunks of useless files that occupy a large portion of your hard drive space.. Locate the Microsoft Remote Desktop installation file and double click to open it up.. However, a fact is often neglected that, even the stand-alone software may might still leave its configuration and preferences files on multiple system directories after you carry out a basic uninstall.. Explore 22 Mac apps like Microsoft Remote Desktop, all suggested and ranked by the AlternativeTo user community. e10c415e6f

3/3